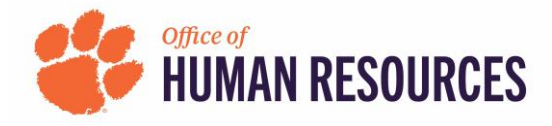

## **Quick Reference: OnBase-Performance How to View Queue Status for a Form**

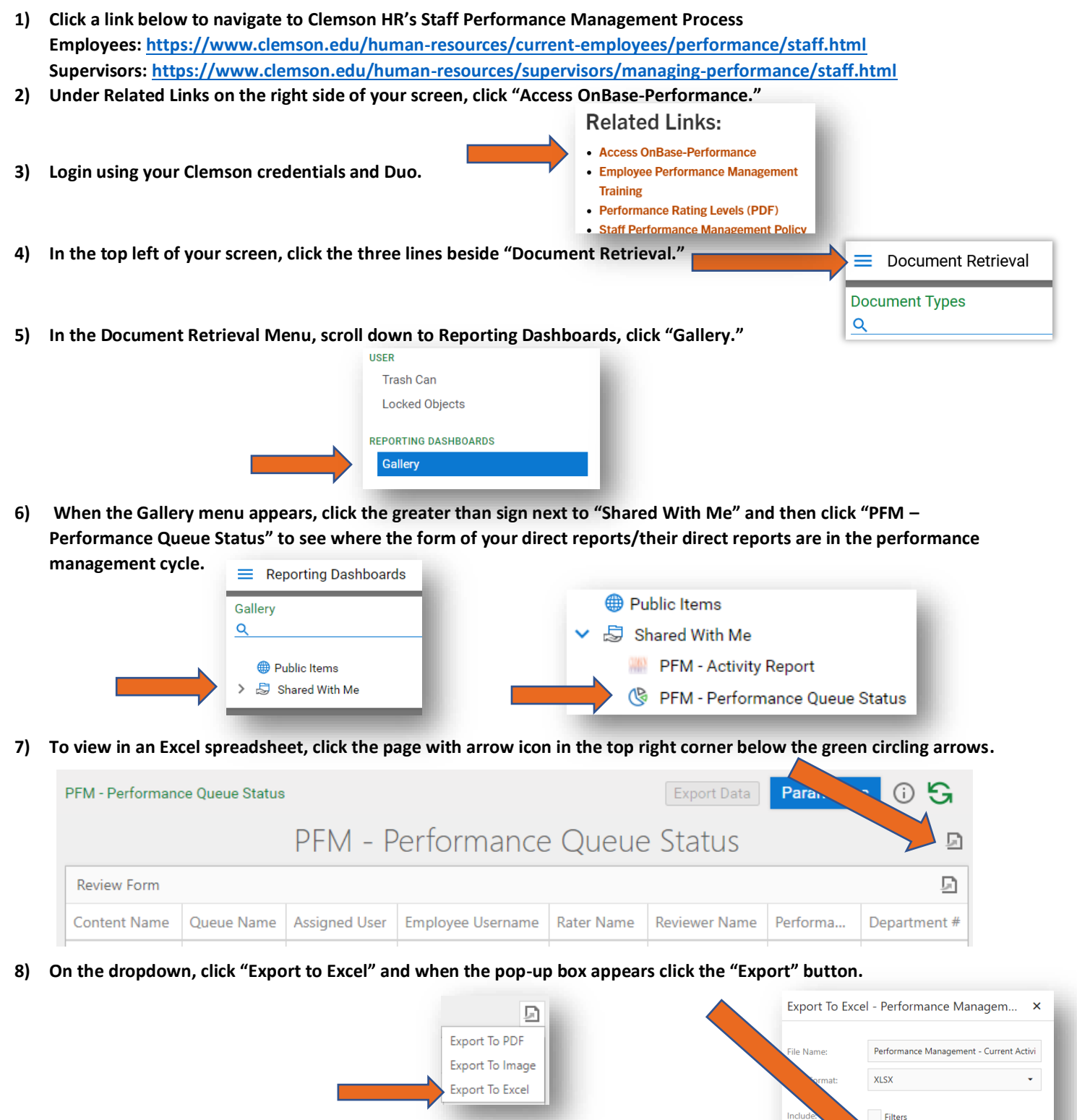

**9)** The Excel spreadsheet will have 8 columns that you can filter/search to find a specific form. The Assigned User column gives username of the person who has the form in their queue. **Important Note:** Forms in the **Performing and Monitoring** queue are listed **twice**  because there are **two assigned users** during this phase of the performance cycle.

**OnBase-Performance QR (Performance Management) 07.14.23**

Reset

ameters

Export

Cancel